## Power shell to install DC and ADC

Import-Module ActiveDirectory

Add-WindowsFeature RSAT-AD-PowerShell

get-windowsfeature

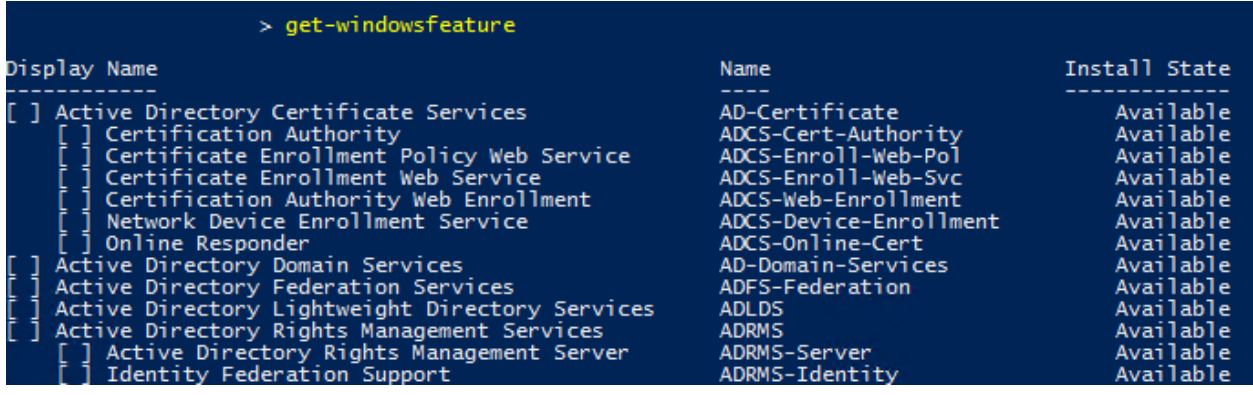

install-windowsfeature AD-Domain-Services

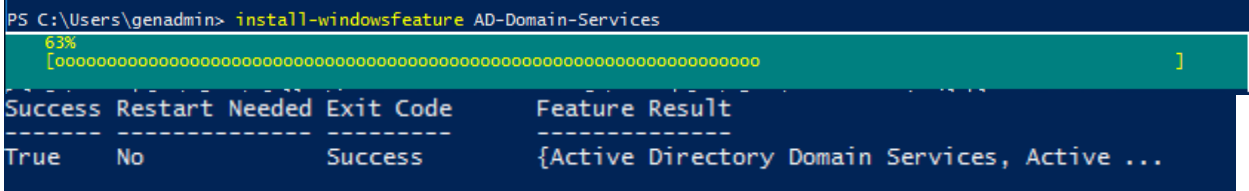

Import-Module ADDSDeployment

Install-ADDSForest

- -CreateDnsDelegation:\$false `
- -DatabasePath "C:\Windows\NTDS" `
- -DomainMode "Win2016" `
- -DomainName "DOT.com" `
- -DomainNetbiosName "DOT" `
- -ForestMode "Win2016" `
- -InstallDns:\$true `
- -LogPath "C:\Windows\NTDS" `
- -NoRebootOnCompletion:\$false `
- -SysvolPath "C:\Windows\SYSVOL" `
- -Force:\$true

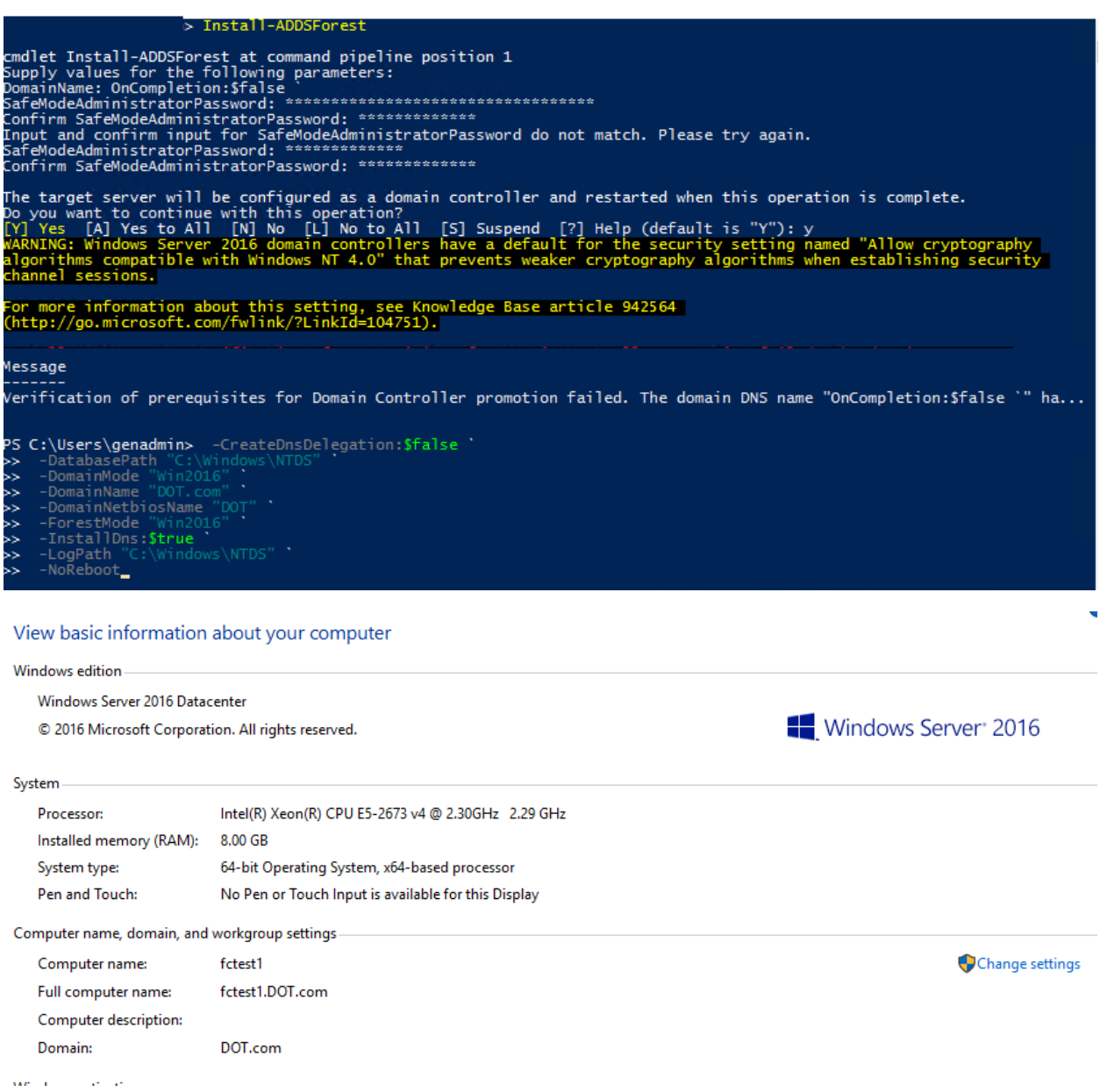

## Add-WindowsFeature AD-Domain-Services

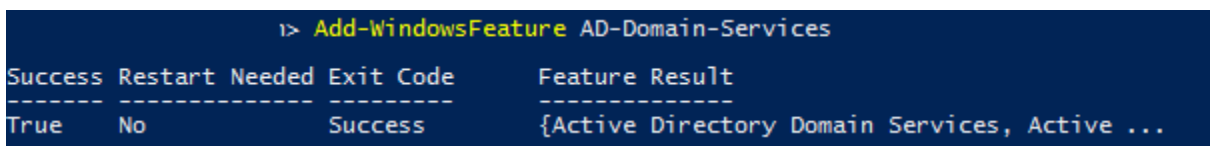

Install-ADDSDomainController -CreateDnsDelegation:\$false -DatabasePath 'C:\Windows\NTDS' - DomainName 'DOT.com' -InstallDns:\$true -LogPath 'C:\Windows\NTDS' -NoGlobalCatalog:\$false -SiteName 'Default-First-Site-Name' -SysvolPath 'C:\Windows\SYSVOL' -NoRebootOnCompletion:\$true - Force:\$true

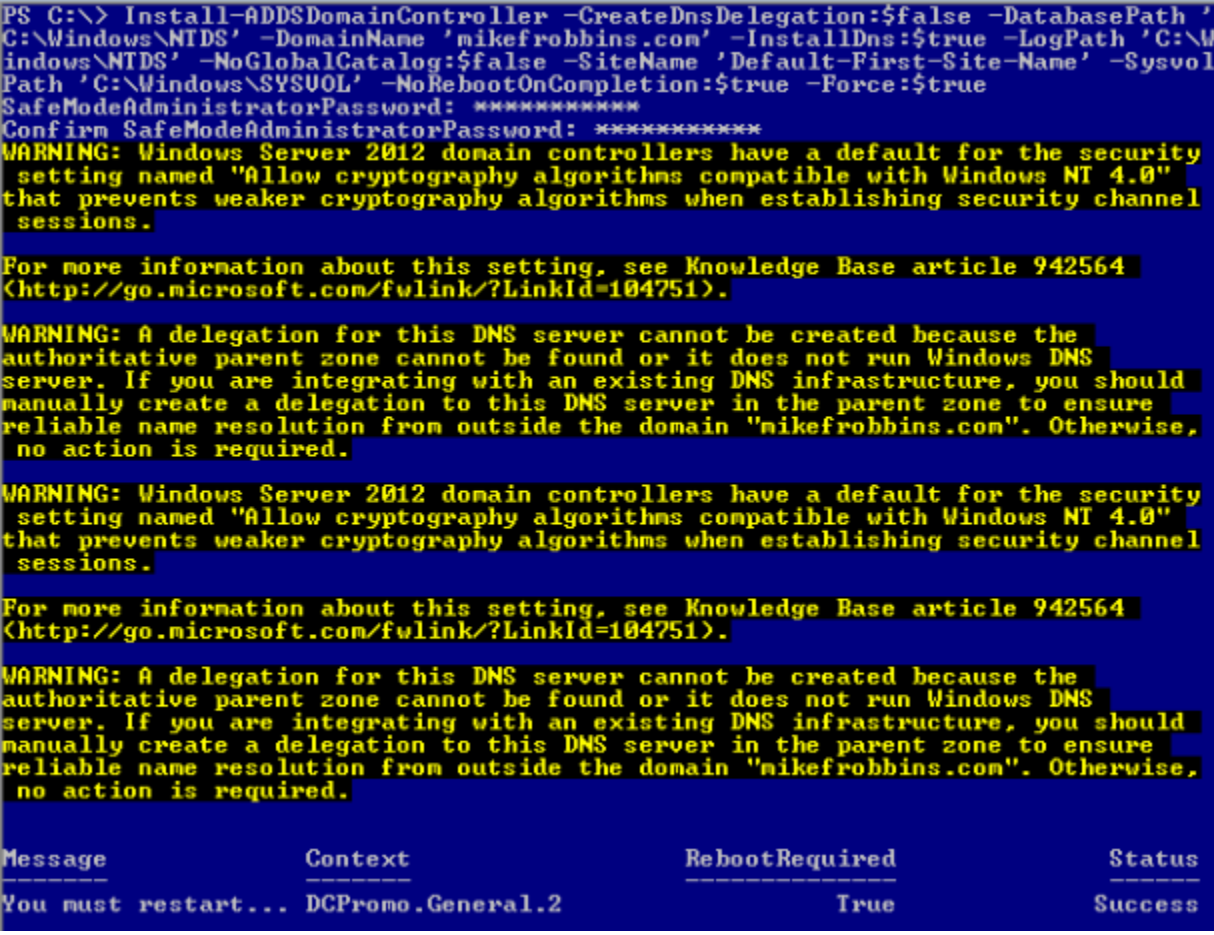

https://docs.microsoft.com/en-us/powershell/module/addsdeployment/installaddsdomain?view=win10-ps

https://docs.microsoft.com/en-us/powershell/module/addsdeployment/installaddsdomaincontroller?view=win10-ps`